# IBM SPSS Statistics - Essentials for Python: のインストール手順 Mac OS

Mac OS オペレーティング システムで IBM® SPSS® Statistics - Essentials for Python をインストールする手順を説明します。

## 概要

IBM® SPSS® Statistics - Essentials for Python では、IBM® SPSS® Statistics で使 用するカスタム Python アプリケーションの開発を開始するために必要なツールが提 供されます。ツールには次のものが含まれています。

- ▶ IBM® SPSS® Statistics Integration Plug-in for Python for SPSS Statistics 21
- ▶ Python で実装された、SPSS Statistics で使用する一連のカスタム手順。

## IBM SPSS Statistics アプリケーションのインストール

IBM® SPSS® Statistics - Essentials for Python は、次のアプリケーション向け に設計されています。

■ IBM SPSS Statistics for Mac OS

追加の OS 要件およびハードウェア要件はありません。Essentials for Python とと もにインストールされるコンポーネントは、有効な IBM® SPSS® Statistics ライ センスで稼動します。

まだアプリケーションをインストールしていない場合は、ソフトウェアに付属してい るインストール方法に従って、SPSS Statistics をインストールするコンピュータに Essentials for Python アプリケーションのいずれかをインストールします。

## Python 2.7 ダウンロードとインストール

バージョン 21 の IBM® SPSS® Statistics - Essentials for Python には Python バージョン 2.7 (バージョン 2.7.2 がお勧めです) が必要です。Essentials for Python をインストールするコンピュータに Python をインストールします。それは、 から入手できます。 [http://www.python.org.](http://www.python.org)

## IBM SPSS Statistics - Essentials for Python のインストール

注 : 新しいバージョンのプラグインをインストールする前に、それ以前のバー ジョンの IBM® SPSS® Statistics - Essentials for Python をアンインストールす る必要はありません。

ディストリビュート モード (IBM® SPSS® Statistics Server) で使用しているユー ザの場合、クライアント コンピュータおよびサーバー コンピュータの両方で Essentials for Python をインストールしてください。

IBM SPSS Statistics - Essentials for Python: のインストール手順 Mac OS

#### ダウンロードされたファイルからのインストール

- ▶ ダウンロードしたファイルをダブルクリックしてインストーラ ディスク イメー ジをマウントします。
- E マウントされたディスク イメージで、SPSS\_Statistics\_PythonEssentials\_21000\_Mac をダブルクリックして、画面に表示された指示に従います。IBM® SPSS® Statistics のデフォルトの場所は、/Applications/IBM/SPSS/Statistics/21 です。Python の 場所は、通常、/Library/Frameworks/Python.framework/Versions/2.7 など、Python 2.7 のインストール場所です。

#### DVD/CD からのインストール

- ▶ DVD/CD を DVD/CD ドライブに挿入します。
- ▶ DVD/CD ドライブに移動し、Programmability フォルダの下の Python Essentials フォルダに移動します。
- ▶ SPSS\_Statistics\_PythonEssentials\_21000\_Mac をダブルクリックして、画面 に表示された指示に従います。IBM® SPSS® Statistics のデフォルトの場所 は、/Applications/IBM/SPSS/Statistics/21 です。Python の場所は、通常、 /Library/Frameworks/Python.framework/Versions/2.7 など、Python 2.7 のインス トール場所です。

### サイレント インストール

もう 1 つの方法として、サイレント インストールを実行することもできます。複数 のエンド ユーザーにインストールする必要があるネットワーク管理者に最も役立ち ます。サイレント インストールを実行する手順は、次のとおりです。

- ▶ テキスト エディタを使用して、installer.properties という応答ファイルを作成 します。
- ▶ 次のプロパティと関連する値を応答ファイルに追加します。

```
INSTALLER_UI=silent
USER_SPSS_HOME=<IBM SPSS Statistics location>
USER<sup>-</sup>PYTHON HOME=<Python 2.7 home directory>
LICENSE ACCEPTED=true
```
<IBM SPSS Statistics location> は IBM SPSS Statistics の場所、<Python 2.7 home directory> は Python 2.7 のインストール場所です。次に例を示します。

```
USER_SPSS_HOME=/Applications/IBM/SPSS/Statistics/21
USER_PYTHON_HOME=/Library/Frameworks/Python.framework/Versions/2.7
```
LICENSE ACCEPTED=true はライセンス契約の承認を指定します。

E installer.properties を IBM® SPSS® Statistics - Essentials for Python の .bin ファイルを含むディレクトリに保存し、そのディレクトリに移動します。

IBM SPSS Statistics - Essentials for Python: のインストール手順 Mac OS

▶ 次のコマンドを記入してインストーラを実行します。

./<installer\_name>

<installer\_name> は、Essentials for Python の .bin ファイルの名前です。注 : 前 のコマンドは root として実行する必要があります。root になるには、root として ログインするか sudo コマンドを使用してください。

注 : 異なる応答ファイル (installer.properties 以外のファイル) を使用するに は、次のコマンドでインストーラを実行します。

./<installer name> -f <response file name>

## IBM SPSS Statistics - Integration Plug-in for Python の使用を 開始する前に

IBM® SPSS® Statistics - Essentials for Python をインストールすると、IBM® SPSS® Statistics - Integration Plug-in for Python で Python アプリケーションの開発を 開始できます。プラグインの完全なマニュアルは、IBM® SPSS® Statistics ヘルプ シ ステムのトピック「Integration Plug-in for Python」で利用できます。また、SPSS Statistics の [ヘルプ] メニューの [プログラマビリティ] > [Python Plug-in とプ ログラマビリティ] > [スクリプト] から 2 つの PDF (プラグインでインストールさ れる 2 つのインターフェイスについて) を利用できます。

## IBM SPSS Statistics 用の補助 Python モジュールのダウンロード とインストール

IBM SPSS は、構築する数多くの Python モジュールを、また必要に応じて、IBM® SPSS® Statistics - Integration Plug-in for Python に含まれるモジュールに付 随する機能を作成しました。これらのモジュールはオプションで、機能させるには Integration Plug-in for Python が必要です。モジュール spssdata、spssaux、 namedtuple、および extension は IBM® SPSS® Statistics - Essentials for Python に付属しています。追加モジュールは、次のサイトからダウンロードできます。 SPSS コミュニティ / <http://www.ibm.com/developerworks/spssdevcentral>.

モジュールの使用方法については、下記サイトの『How to Use Downloaded Python Modules』を参照してください。 SPSS コミュニティ. また、IBM® SPSS® Statistics 21 の新機能を利用するには、最新バージョンの補助モジュールをダウンロードする必要 があります。更新情報については、 SPSS コミュニティ をご確認ください。

## 複数バージョンの IBM SPSS Statistics および IBM SPSS Statistics - Integration Plug-in for Python の実行

1 台のコンピュータに複数のバージョンの IBM® SPSS® Statistics をインストー ルできます。また、インストールしたそれぞれのバージョンごとに異なるバージョ ンの IBM® SPSS® Statistics - Integration Plug-in for Python をインストール

できます。複数バージョンの使用に関する詳細情報については、プラグインのマ ニュアルを参照してください。

## IBM SPSS Statistics - Essentials for Python コンポーネントのア ンインストール

- ► /Library/Frameworks/Python.framework/Versions/2.7/lib/python2.7/site-packages を参照し、次の項目を削除します。
	- **extension**.py
	- spss.pth
	- SpssClient.pth
	- spss210 フォルダ
	- SpssClient210 フォルダ
	- spssdata フォルダ
	- spssaux フォルダ
- ▶ IBM® SPSS® Statistics のインストール場所 (デフォルトの場所は /Applications/IBM/SPSS/Statistics/21) を参照し、Programmability External Python Process アプリケーションを削除します。.

## Essentials for Python とパッケージ化されている Python のカスタ ム手順

IBM® SPSS® Statistics - Essentials for Python には、Python で実装されている一 連のカスタム手順が含まれています。組み込まれた SPSS Statistics の手順で使用で きる以上の機能が提供されています。Essentials for Python をインストールする と、FUZZY 以外のすべてのカスタム手順がSPSS Statistics メニューから使用でき ます。すべてのカスタム手順 (FUZZY を含む) は SPSS Statistics コマンド シン タックスから使用できます。次の表には、メニューの場所、関連するコマンド名、 各カスタム手順についての簡単な概要を示しています。コマンドは、FREQUENCIES などの組み込みコマンドと同じ方法で実行されます。

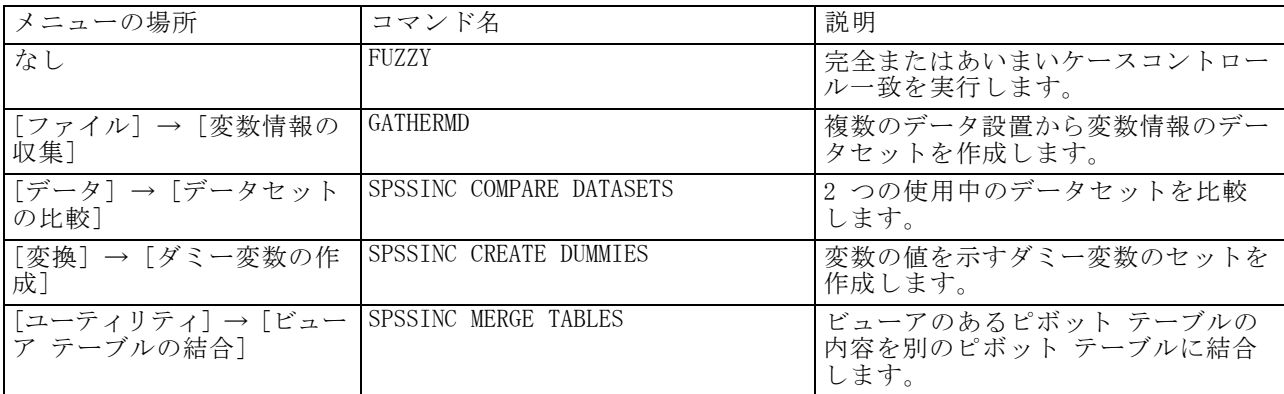

IBM SPSS Statistics - Essentials for Python: のインストール手順 Mac OS

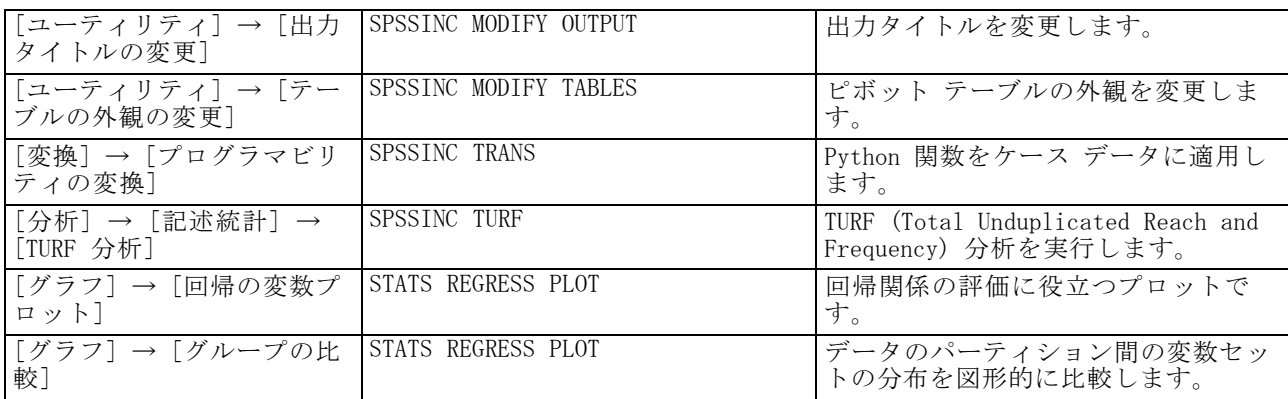

#### メモ

- メニュー化が表示可能な手順のヘルプは、関連するダイアログ ボックスの [ヘル プ] ボタンから使用できます。ただし、このヘルプは SPSS Statistics ヘルプ システムとは統合されていません。
- 上記のコマンドの完全なシンタックス ヘルプは、次のように /HELP サブコマ ンドを含めてコマンドを実行すると使用できます。

SPSSINC COMPARE DATASETS /HELP.

ただし、コマンド シンタックスのヘルプは SPSS Statistics ヘルプ システムとは 統合されておらず、『コマンド シンタックス リファレンス』には含まれません。

- [分析] → [記述統計量] メニューがご使用の IBM® SPSS® Statistics 製品にない 場合、[TURF 分析] ダイアログの [カスタム] メニューを確認してください。
- ダイアログは、SPSS Statistics のカスタム ダイアログ ビルダーで作成されてい ます。[ユーティリティ] → [カスタム ダイアログ] → [カスタム ダイアログ ビ ルダー] からカスタム ダイアログ ビルダーを使用して、ダイアログのデザイン を表示して、それらをカスタマイズすることができます。ダイアログのデザイ ンを表示するには、カスタム ダイアログ ビルダー内の [ファイル] → [イン ストールされたダイアログを開く] を選択します。
- シンタックス コマンドは、拡張コマンドとして実装されます。これらの拡張 コマンドの実装コード (Python モジュール) および XML 指定ファイルは、 SPSS Statistics Server インストール ディレクトリ/Library/Application Support/IBM/SPSS/Statistics/21/extensions ディレクトリのextensions ディ レクトリにあります。

SPSS\_EXTENSIONS\_PATH 環境変数で拡張コマンドの代替えの場所を指定した場合、 ファイルは extensions ディレクトリではなく、その変数で最初に書き込み 可能な場所に配置されます。

■ Essentials for Python に含まれていないその他の拡張コマンドは、次のサイトか らのダウンロードに使用できます。 SPSS コミュニティ. Essentials for Python にパッケージ化されている最新バージョンの Python 手順は、Developer Central からのダウンロードにも使用できます。